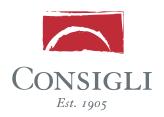

## **MONTHLY SUBCONTRACTOR REQUISITION**

- 1 Follow the link to Consigli's Electronic Submission site: http://consigliconstruction.com/ConsigliEsubmission.htm
- 2 Select the relevant project from the drop down menu and click "Go"

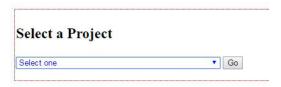

(3) Fill in the appropriate information fields

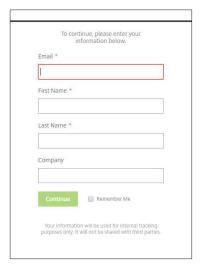

- (4) Upload your monthly requisition documents to the designated project page
  - \* Please note: Put the project number at the begin of each file name before uploading.